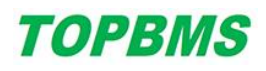

## Program Upgrade Description

客户使用 RS232 更新固件操作说明:

The client uses RS232 to USB converter to upgrade the firmware

- 1、准备好需要更新的 APP 程序文件, 如: XXX.bin
- 1. Prepare the file that is used to upgrade the programm, such as XXX.bin
- 2、打开串口在线升级软件

2. Enable the serial port and then use the software(Upgrade Tool)

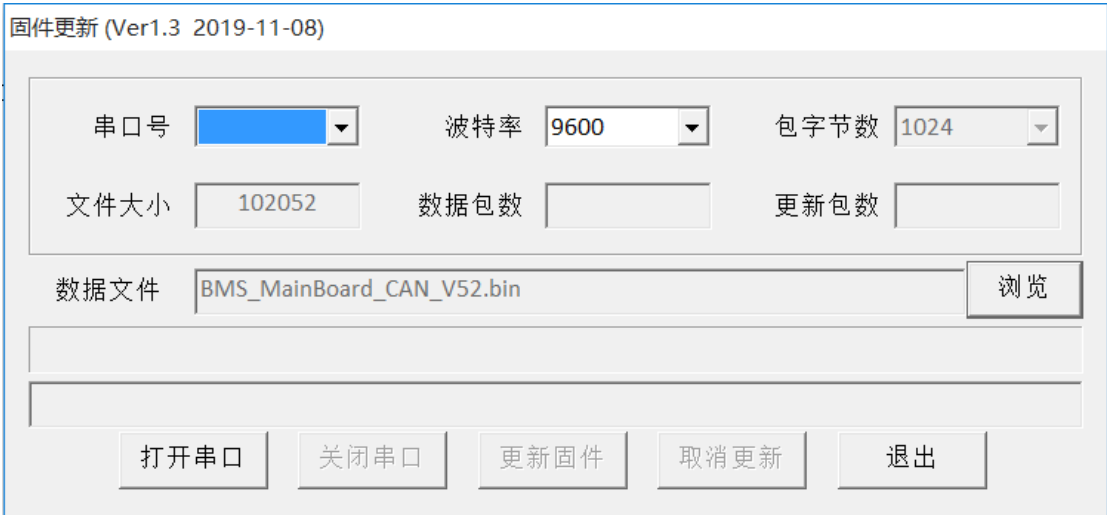

⑴ 串口号:RS232 转 USB 工具接入电脑后,电脑里所对应的 COM 端口

⑴ Serial port number: After RS232 to USB tool access the computer, the corresponding

COM port in the computer will be created

⑵ 波特率:只支持 9600

(2) Baud rate: Only 9600 is supported

(3)浏览:选择需要更新 Bin 文件

(3) Browse: Select the file "XXX" .bin and import the file

⑷点击"打开串口" (4)Click "Open serial port" ⑸包字节数:选择 256

⑸ Number of packet bytes: Select 256

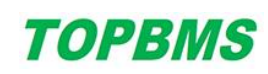

3、设置好后,点击"更新固件",第一次会提示更新出错,需要重新再点击一次"更新固件"。 进度条完成后,提示成功。

3. After setting the firmware, click "Update Firmware". The update error will be disp layed for the first time, and you need to click "Update Firmware" again.

When the progress bar is complete, a success message is displayed.